# **Android Control Crack With License Code [32|64bit] [Latest-2022]**

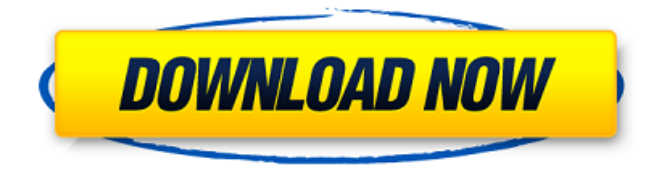

#### **Android Control Torrent**

Be able to access and control your Android device by using USB debug mode. New features: Add/Remove: Press on 'Add/Remove' button to add/remove your app to/from device. Reboot: Press on 'Reboot' to reboot device (your device will restart once connected). Reboot in Recovery Mode: Press on 'Reboot in Recovery Mode' to reboot device in recovery mode (your device will restart once connected). Reboot in Bootloader Mode: Press on 'Reboot in Bootloader' to reboot device in bootloader (your device will restart once connected). Remount: Press on 'Remount' to remount system partition (at the end, the system partitions on your device will be remounted). Shutdown: Press on 'Shutdown' to shutdown device (your device will be shutdown once connected). Remount (Fully) Unlock: Press on 'Remount (Fully) Unlock' to remount system partitions fully unlock all partitions (remove the lock). Uninstall: Press on 'Uninstall' to uninstall your app from device. Show Apps: Press on 'Show Apps' to get the list of installed apps. Hide Apps: Press on 'Hide Apps' to hide all apps except status bar and navigation bar (the apps will be hidden under status bar or navigation bar). Hide Notifications: Press on 'Hide Notifications' to hide all notifications including status bar or navigation bar. Access My File: Press on 'Access My File' to grant you access to all files (including files located on SD card and MediaStorage). Access Storage: Press on 'Access Storage' to grant you access to all storage (including files located on SD card and MediaStorage). Change Location: Press on 'Change Location' to set the location (city or your current location). Show Location: Press on 'Show Location' to show the location. Show Screen Captures: Press on 'Show Screen Captures' to show all screen captures (even those that are hidden). Show App Info: Press on 'Show App Info' to show the info of each installed app (including packages name, version, permission, icon, etc.). Show Info in App: Press on 'Show Info in App' to show info of each installed app (include packages name, version, permission, icon, etc.). Clear Cache: Press on 'Clear Cache' to clear all data including cache. Clear Data:

#### **Android Control With Serial Key Free Download [Latest]**

- Simple USB Debugging Tool - Quick and Easy Solution for Every User - Re-enables USB Debugging Over 12000 Android Devices - Share Debugging Information over internet - App Installer, Launcher, App Permission - Reboot and Shutdown Service - Search App Information, Install, Uninstall, Re-Install - How To Reboot And Install Apps Remotely on your Android Phone - Recovery Mode Service Reboot - APK Downloader From Local Filesystems - Crash Reporting - Help To Access Encrypted Memory - RMBL And BBL Mode - Use Remount Reboot Binary Files (RMBF) - Fast Reboot - Remote WIFI APK Installer - Root Device - Disable UART and other Services - All Service Reboot And Uninstall - Invert Rotation - Remote Kill App Installed On Android (1 Way) - Second Way With SD Card - Reboot With RebootService - Fast Reboot With FastRebootService - Shutdown Service With Dnsforwarder - Turn On Wlan0 Mode Without Reboot - Terminal Interface - Enable RebootbyWakeup - Reboot Filesystem Service - Reboot Recovery - Reboot Device in Bootloader Mode - Update Android Version With AndroidBackup - Wipe Data & Cache With WipeDataCache - Wipe External Storage With WipeCache - Crashlytics For Integration - Permission Service With Task Launcher - Antutu WithTask Launcher - Auto Shutdown With Task Launcher - Adb Service Or Diagnosis - Shell Command Do you want to turn off the application "Android Control Download With Full Crack" that you installed on your computer or tablet? If you are not sure how to perform that operation, please see How to uninstall or change the executable file of an app for more information. Features: - Simple USB Debugging Tool - Quick and Easy Solution for Every User - Re-enables USB Debugging Over 12000 Android Devices - Share Debugging Information over internet - App Installer, Launcher, App Permission - Reboot and Shutdown Service - Search App Information, Install, Uninstall, Re-Install - How To Reboot And Install Apps Remotely on your Android Phone - Recovery Mode Service Reboot - APK Downloader From Local Filesystems - Crash Reporting - Help To Access Encrypted Memory - Android Control Backup And Restore - Root Device - Disable U b7e8fdf5c8

## **Android Control**

Android Control is an intuitive and efficient software solution whose main function is to provide you with the possibility of controlling your Android-running device, through USB debugging. The program is very easy to install, requiring no special knowledge in working with computer or with similar tools. Afterward, you can launch the application and start performing the changes that you want in your Android device, using USB debug mode. Evidently, this will need for the phone to be connected to your computer through a USB cable, but you first need to activate the feature from your device's 'Settings' section. USB debug mode, which on some devices is also called 'Developer Mode', offers you an increased level of access into the contents of your phone, permitting you to make certain changes that would otherwise be unavailable or difficult to achieve. Android Control features a fairly basic and unimpressive interface, displaying several buttons that are assigned to various actions you can perform on your phone or tablet. As such, you have the ability to 'Reboot Device', 'Reboot Device In Recovery Mode' or 'Reboot Device in Bootloader Mode'. At the same time, the tool enables you to 'Remount System Partitions' or 'Shutdown Device'. Moreover, Android Control allows you to 'Install App into Device' by selecting the corresponding APK file from your computer and loading it into the phone. The opposite operation can also be performed, meaning you can 'Uninstall App from Device' by inputting the package name and pressing on the 'Uninstall' button, saving you significant amounts of time and effort in the process. To summarize, Android Control is a useful and handy utility that can assist you in managing your Android running phone or tablet, enabling you to control what apps to install or uninstall on it, from in front of your computer. V-Link is the most popular and largest groups of apps and internet. The company is known as a top-level telecom company and a leading internet service provider in the world. V-Link has been using the most effective way to introduce its services to customers. When you're using V-Link services, you are given the chance to enjoy an array of advantages in an easy to use package. This way, you can have the best services at a minimal price. V-Link is a leading and fastest growing mobile service company. The service is supported with advanced mobile technology and modern telecom technology to improve services. V-Link Customer Care Services always called to help for any kind of problem with

### **What's New in the?**

+ Uninstall App from Device: Unlock your device, press the 'Application Uninstall' button to uninstall any applications from your device. + Reboot Device: Reboot your device into recovery mode. + Reboot Device In Recovery Mode: Reboot your device into recovery mode and reboot it back into the original Android OS. + Shutdown Device: Turn off the device. + Remount System Partitions: Remount the system partition into read only to prevent accidental changes to your device's data. This function is unavailable on some devices. + Reboot Device in Bootloader Mode: Reboot the device into the bootloader. It is required when you flash the new ROM. + Remount System Partitions: Remount the system partition into read only to prevent accidental changes to your device's data. This function is unavailable on some devices. + Reboot Device: Reboot the device. + Remount System Partitions: Remount the system partition into read only to prevent accidental changes to your device's data. This function is unavailable on some devices. + Reboot Device In Recovery Mode: Reboot the device into the recovery mode. It is required when you flash the new ROM. + Remount System Partitions: Remount the system partition into read only to prevent accidental changes to your device's data. This function is unavailable on some devices. + Reboot Device into Bootloader Mode: Reboot the device into the bootloader. It is required when you flash the new ROM. + Remount System Partitions: Remount the system partition into read only to prevent accidental changes to your device's data. This function is unavailable on some devices. + Reboot Device: Reboot the device. + Remount System Partitions: Remount the system partition into read only to prevent accidental changes to your device's data. This function is unavailable on some devices. + Reboot Device In Recovery Mode: Reboot the device into the recovery mode. It is required when you flash the new ROM. + Remount

System Partitions: Remount the system partition into read only to prevent accidental changes to your device's data. This function is unavailable on some devices. + Shutdown Device: Turn off the device. + Install App into Device: Install the APK file that you download into the device. + Uninstall App from Device: Remove apps from your device. It is best if you can uninstall the apps in other ways, such as through Android Control. + Uninstall App: Remove selected apps from the device. +

### **System Requirements:**

Mac: Windows: Can I be a part of the team? Absolutely! Team Play is focused on getting the highest level of play out there for the most fun possible. Therefore, there are many roles for players to be a part of and a great way to get involved. See our full team role descriptions below. Team Play can be a great way to get involved, so come join us in our Discord server! We don't bite. Some of the roles

Related links:

[http://sharedsuccessglobal.com/marketplace/upload/files/2022/07/HioK65n2rBzOVfHzxyfZ\\_04\\_ea6f8e](http://sharedsuccessglobal.com/marketplace/upload/files/2022/07/HioK65n2rBzOVfHzxyfZ_04_ea6f8e613b0374af1af217dc238e20c7_file.pdf) [613b0374af1af217dc238e20c7\\_file.pdf](http://sharedsuccessglobal.com/marketplace/upload/files/2022/07/HioK65n2rBzOVfHzxyfZ_04_ea6f8e613b0374af1af217dc238e20c7_file.pdf) <https://vdsproductions.nl/operapassworddecryptor-portable-crack-product-key-full/> <https://www.tec.ac.cr/en/system/files/webform/lunareclipse.pdf> <http://sourceofhealth.net/2022/07/04/german-noun-gender-crack-for-pc/> <https://jobpal.app/drives-windows-gadget-crack-pc-windows-2022-latest/> <http://dmmc-usa.com/?p=4187> <https://boomingbacolod.com/rename-jpeg-files-crack-activator-latest-2022/> <https://chaletstekoop.nl/wp-content/uploads/2022/07/helmyka.pdf> <http://climabuild.com/solarwinds-real-time-bandwidth-monitor-full-version/> <https://demo.udeclass.com/blog/index.php?entryid=8193> [https://alumni.armtischool.com/upload/files/2022/07/mEbXBrUHwlPw6W6DtdSi\\_04\\_ea6f8e613b0374](https://alumni.armtischool.com/upload/files/2022/07/mEbXBrUHwlPw6W6DtdSi_04_ea6f8e613b0374af1af217dc238e20c7_file.pdf) [af1af217dc238e20c7\\_file.pdf](https://alumni.armtischool.com/upload/files/2022/07/mEbXBrUHwlPw6W6DtdSi_04_ea6f8e613b0374af1af217dc238e20c7_file.pdf) [https://www.supherbswholesale.ca/wp](https://www.supherbswholesale.ca/wp-content/uploads/2022/07/MuCommander_Crack__Product_Key.pdf)[content/uploads/2022/07/MuCommander\\_Crack\\_\\_Product\\_Key.pdf](https://www.supherbswholesale.ca/wp-content/uploads/2022/07/MuCommander_Crack__Product_Key.pdf) <http://bellkonffran.yolasite.com/resources/PBasmUI--Crack--Torrent-Activation-Code.pdf> <https://ibipti.com/photo-slideshow-builder-crack-with-serial-key-free-x64/> <https://arcmaxarchitect.com/sites/default/files/webform/wakecel714.pdf> <http://www.camptalk.org/remove-commas-from-csv-files-software-crack-latest/> <https://www.voarracademy.com/blog/index.php?entryid=1891>

<http://www.antiquavox.it/print-spooler-fixer-portable-crack-pc-windows-latest-2022-2/> <https://wakelet.com/wake/hkkKW3mAYDVKgbI5eQcfk>

<https://innovacioncosmetica.com/nokia-map-manager-crack-free-mac-win/>